## **Connect to Remote Workstation**

**Open TEAMVIEWER and Enter ID of Workstation you are going to connect to.**

**Click "Connect to Partner".**

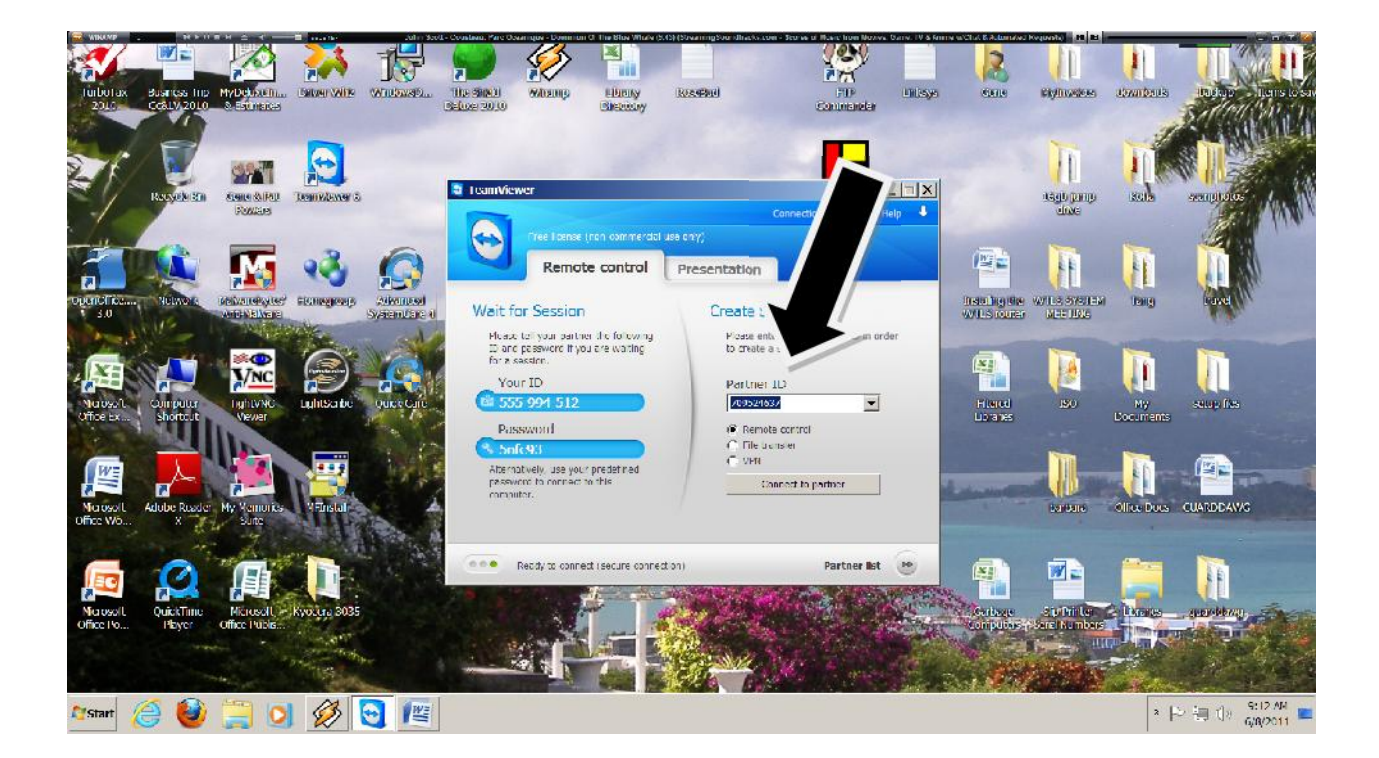

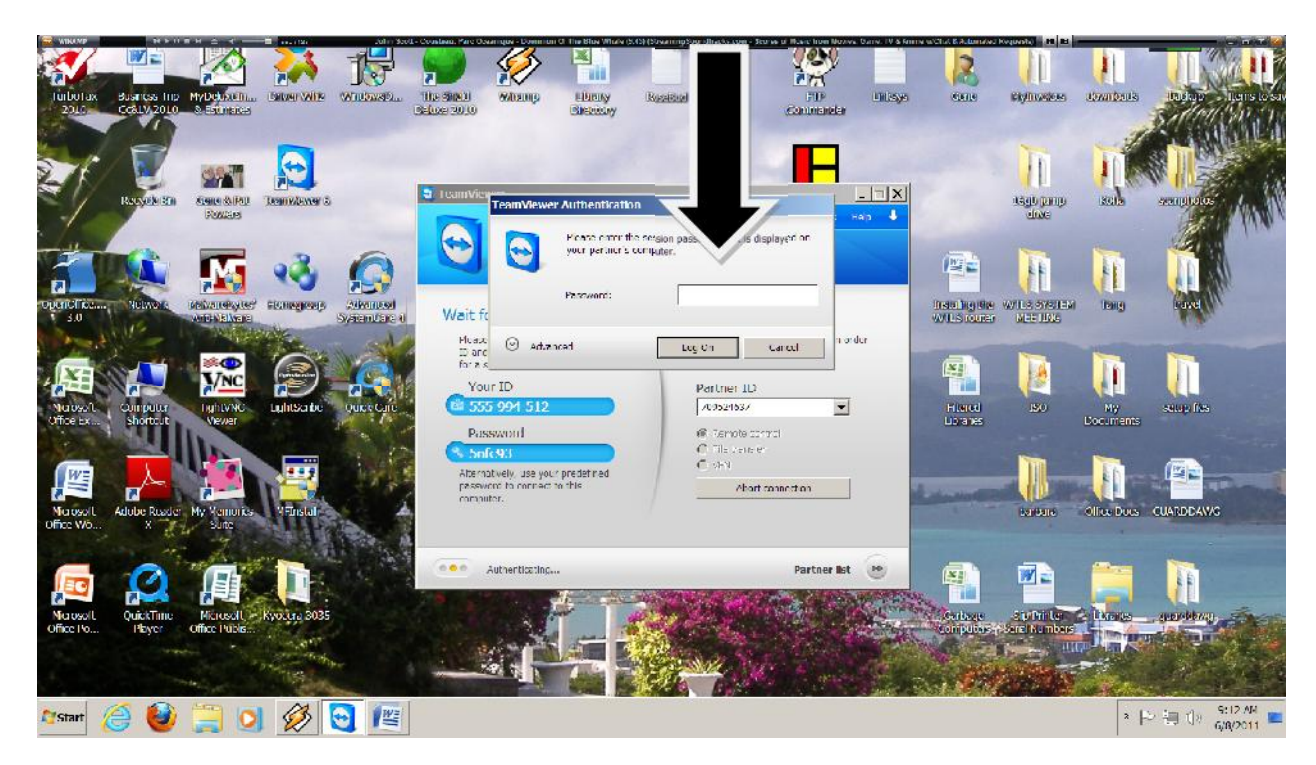

**Enter "Remote Password and Click Log On"**

## **Remote Workstation Screen**

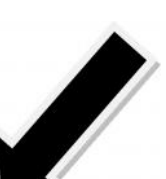

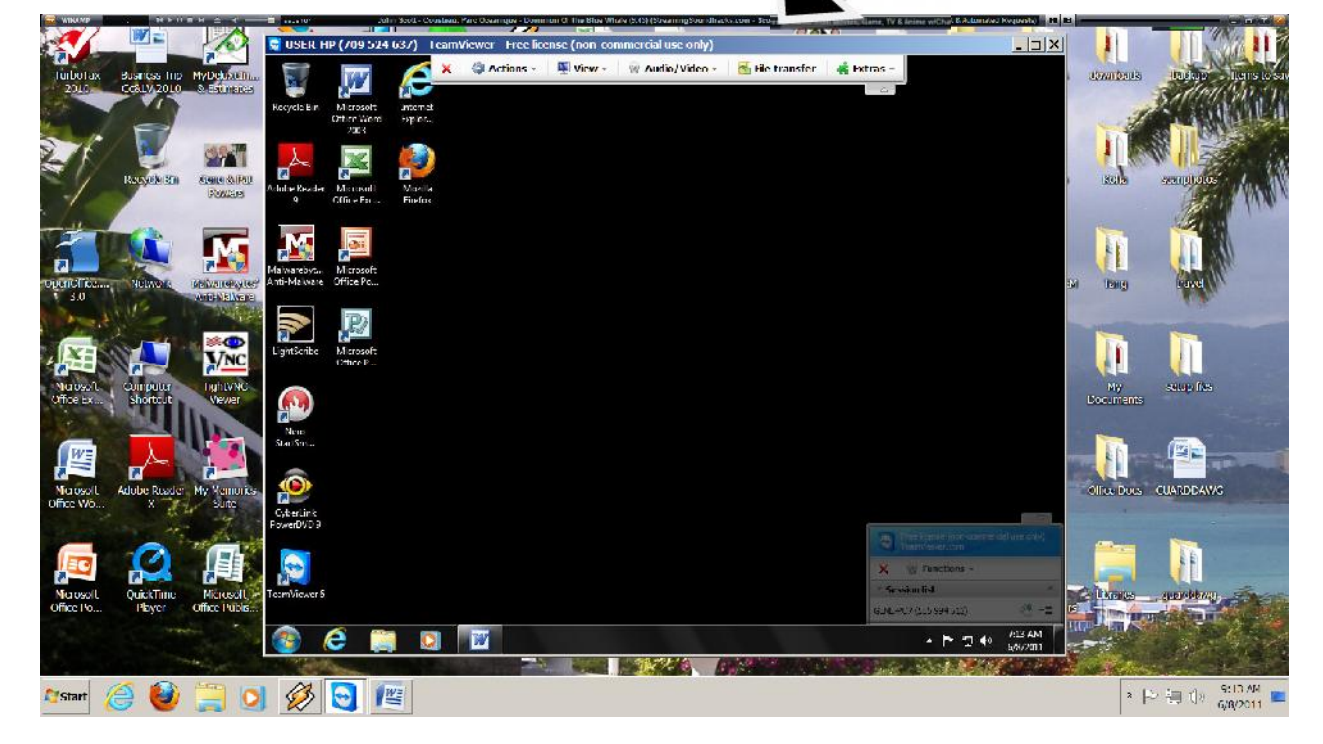